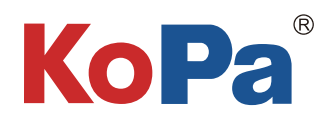

# 5G WiFi显微数码互动系统 安装使用手册

# 目录

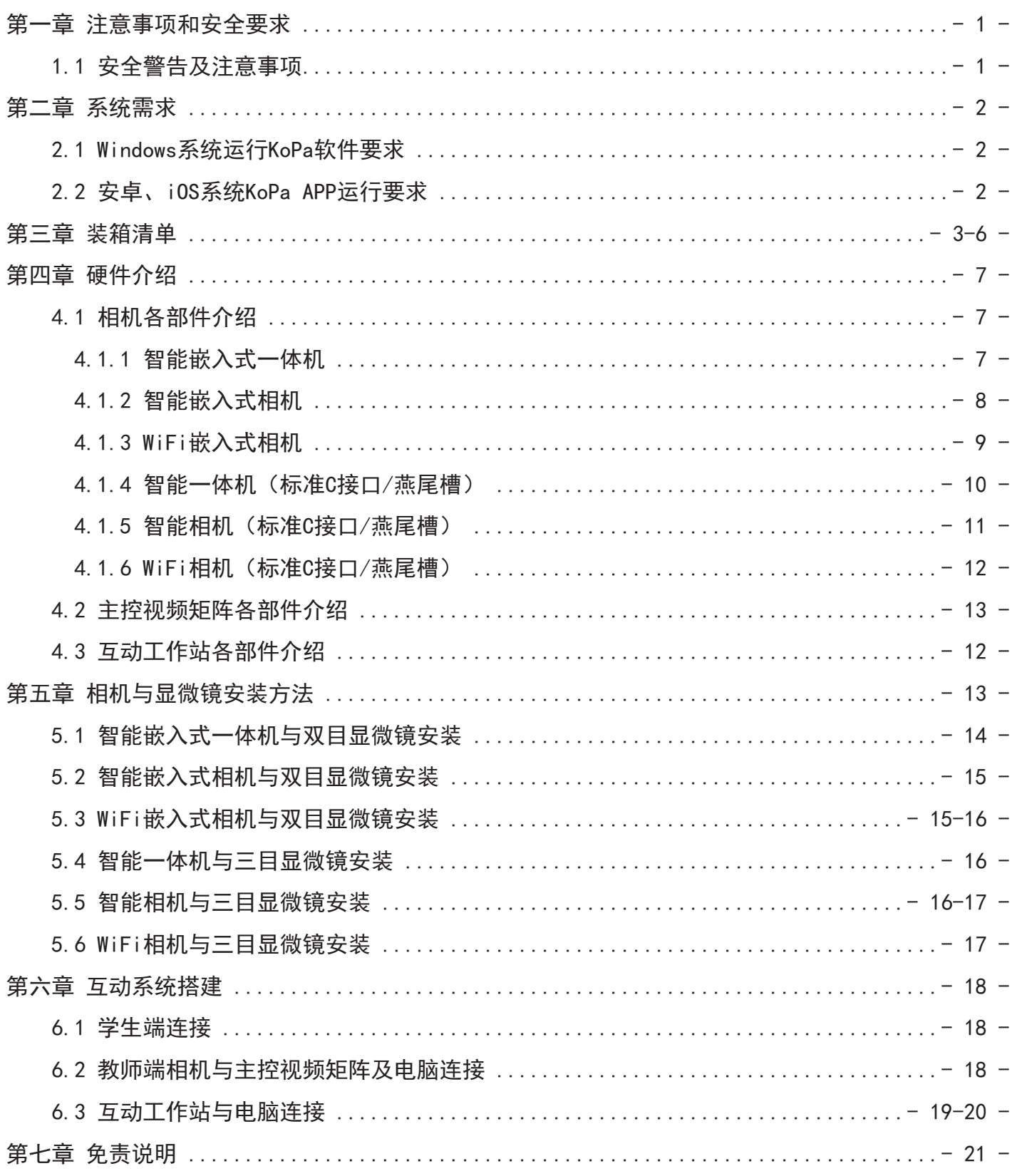

### 第一章 注意事项和安全要求

1.1 安全警告及注意事项

- (1) 请勿以手指直接触摸镜头部份, 以免发生危险或导致镜头损坏。
- 请勿自行拆解产品或改造内部结构,以避免造成故障或发生电击危险等事故。 (2)
- 手潮湿时请勿插上或拔下USB电源或HDMI接头。 (3)
- 切勿使用酒精等有机溶剂清洁。 (4)
- (5) 若镜头脏污、受潮,最好使用干燥、不含麻质的布或者专业镜头纸进行擦拭,请勿以手指触摸镜头,以免表面造 成刮痕。擦拭时请勿在镜头上施压。
- 本产品不是专为户外使用而设计。在没有适当保护的情况下,最好不要暴露在户外。温度、湿度过度都会对镜头 (6) 产生伤害。请避免在以下环境中使用本产品:高温及高湿度环境、日光直射或靠近热源、灰尘多的地方、台面震 动的地方。
- (7) 请于下列环境下使用及储放:
	- 工作温度 0℃~40℃;
	- 储存温度 -10℃~60℃;
	- 工作湿度 30~60%RH;
	- 储存湿度 10~80%RH。
- (8) 若不慎使异物、水份或液体进入设备本体内,请立即拔出USB电源线及网线或HDMI线。立即送至维修中心检修,请 勿擅自用吹风机吹干。
- (9) 请注意摆放好使用中或待机中的USB电源线及网线或HDMI线,以防人员绊倒或造成设备本体摔落。
- (10)为避免可能造成的电击意外,搬动Windows电脑或笔记本电脑时请先将设备本体电源拔除。
- (11)设备镜头干净与否,将直接影响预览时屏幕上内容的清晰程度。遇到屏幕上出现各种圆圈或斑点时,多半是镜头 上的灰尘"惹"的祸。清洁时应该使用专业镜头纸或其他专业清洁剂来清除设备镜头上的灰尘。
- (12)注册商标及版权信息:本产品归广州奥舜创电子科技有限公司版权所有,未经本公司书面授权,任何组织和个人 不得对本文的任何部分进行影印、自行印刷、或者翻译为另一种语言。

# 第二章 系统需求

## 2.1 Windows系统运行KoPa软件要求

Microsoft Windows 10 (64位)及以上操作系统。 CPU:i5八代或以上。 硬盘:512GB或以上。 内存:16GB或以上。 显卡:核显。 网卡:10/100/1000M自适应。

无线网卡支持5G WiFiIEEE802.11ac(WiFi相机除外)。

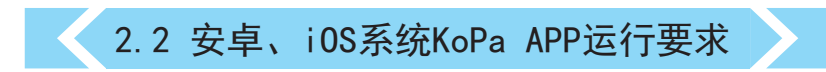

#### Android系统要求

Android系统7.0或以上。

CPU双核1.7Ghz或以上。

内存RAM 3GB或以上。

存储ROM 32GB或以上。

支持无线协议5G WiFi IEEE802.11ac。

#### iOS系统要求

iOS系统11.0或以上。 CPU双核1.8Ghz或以上。 内存RAM 2GB或以上。

存储ROM 32GB或以上。

支持无线协议5G WiFi IEEE802.11ac。

# 第三章 装箱清单

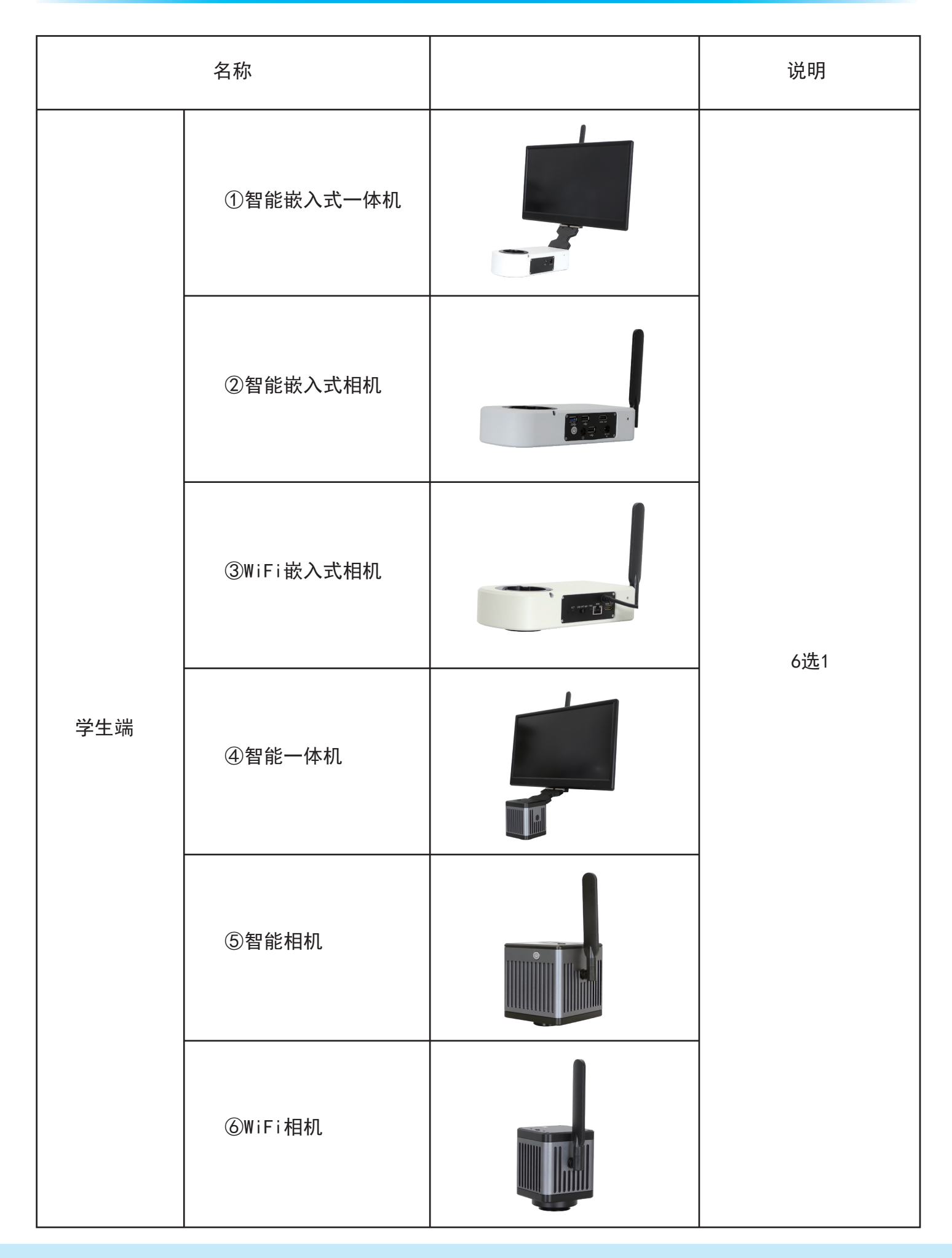

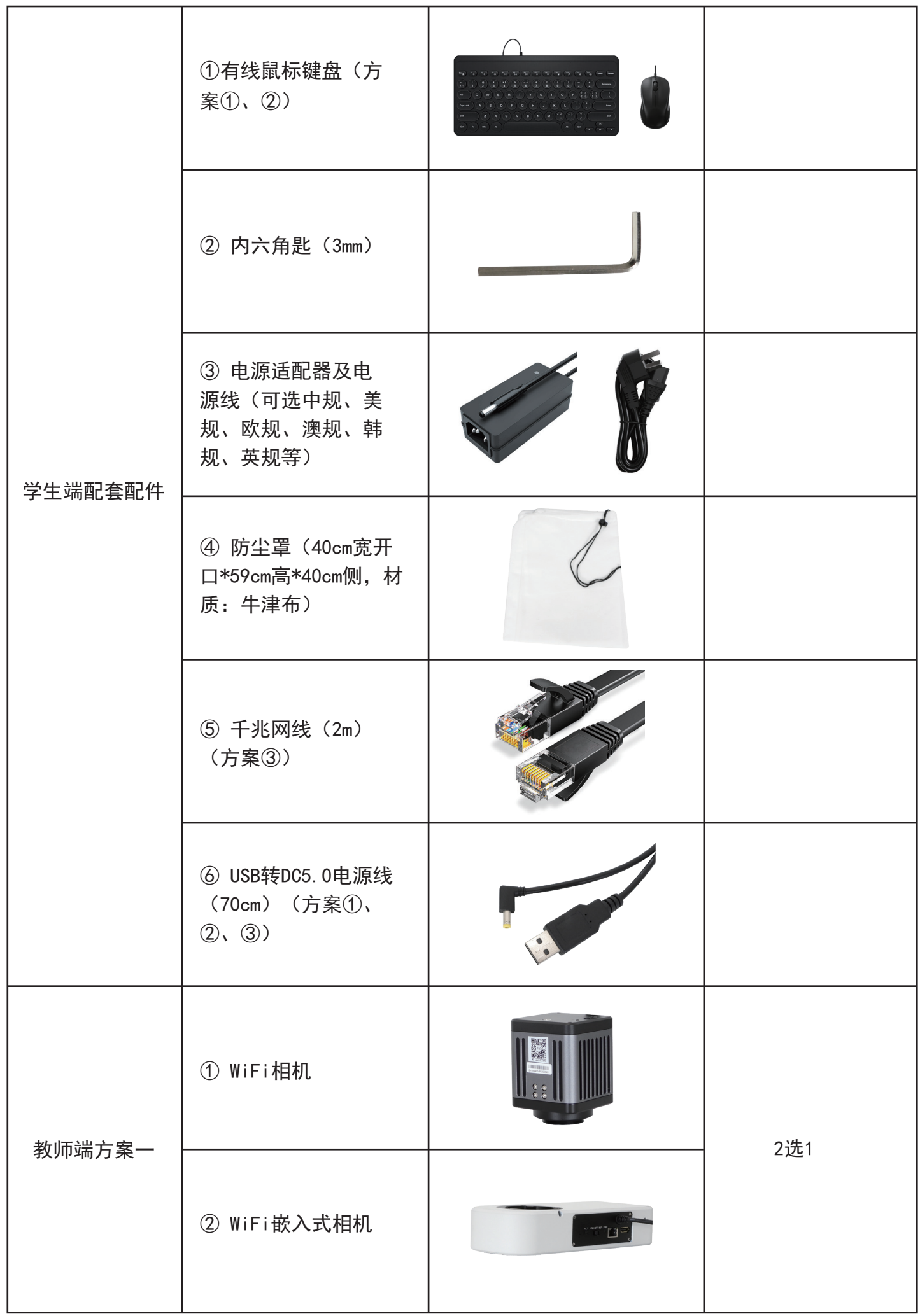

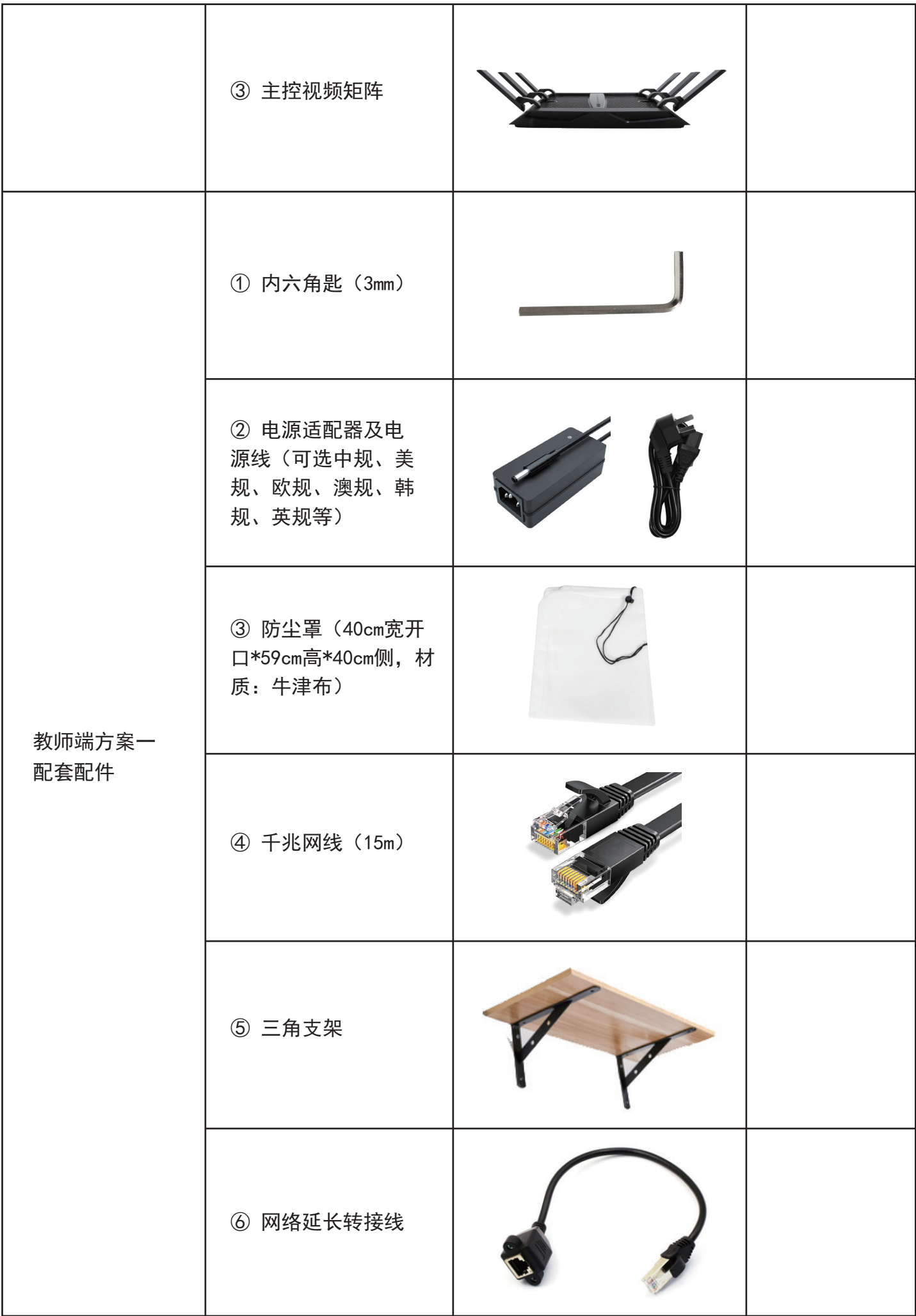

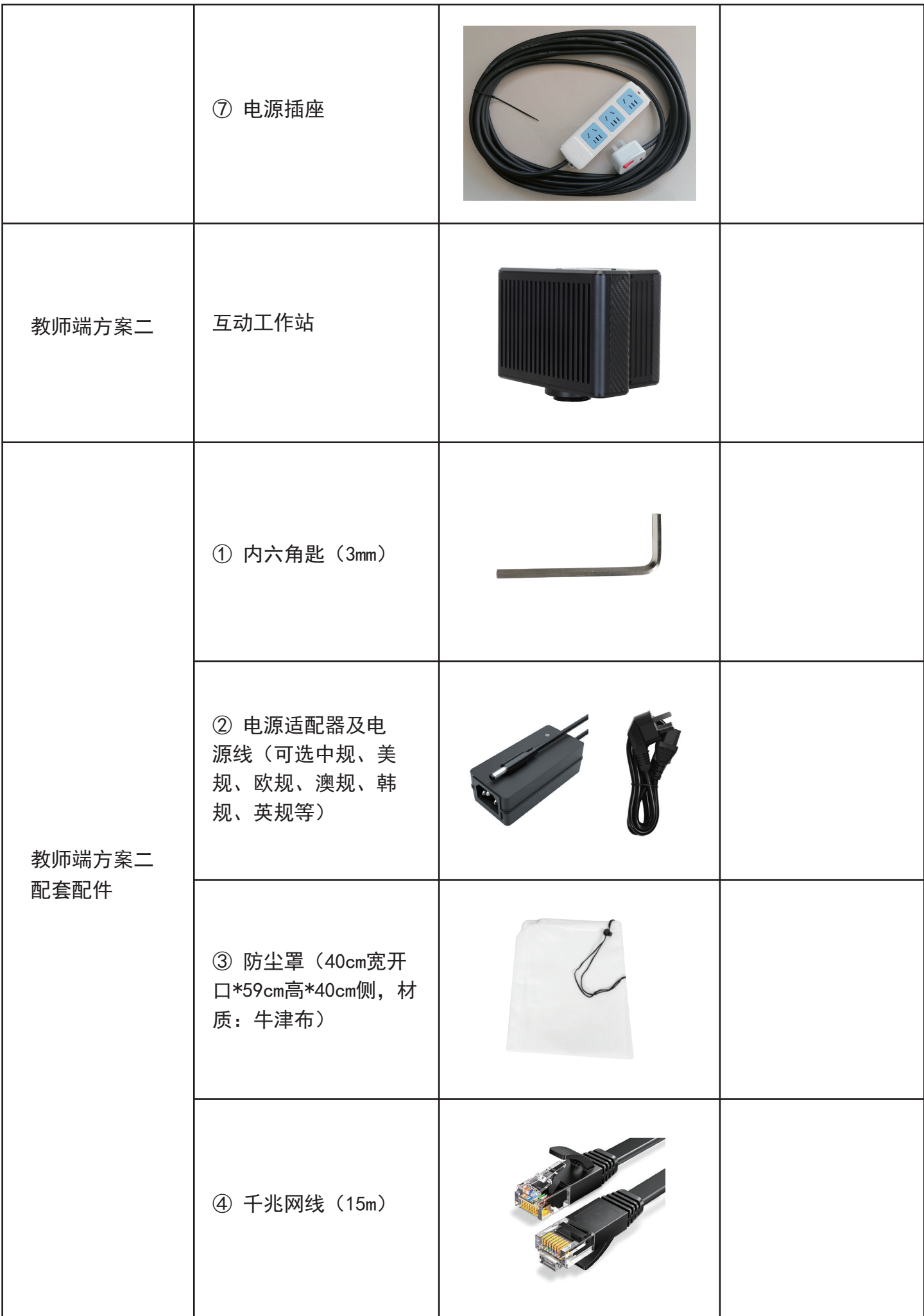

# 第四章 硬件介绍

4.1 相机各部件介绍

4.1.1 智能嵌入式一体机

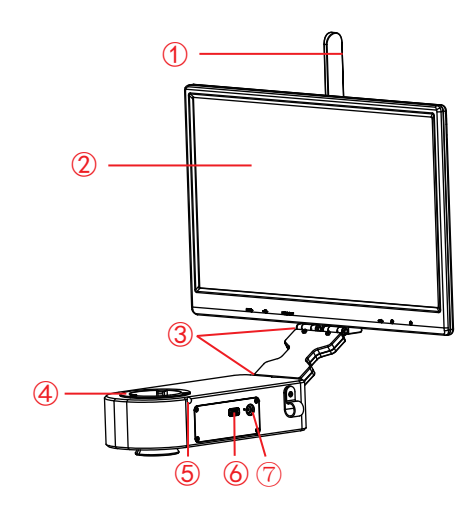

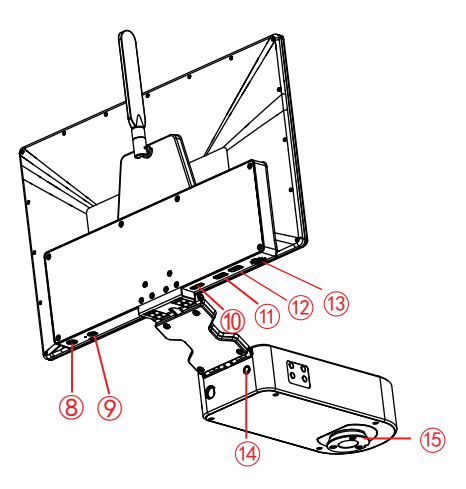

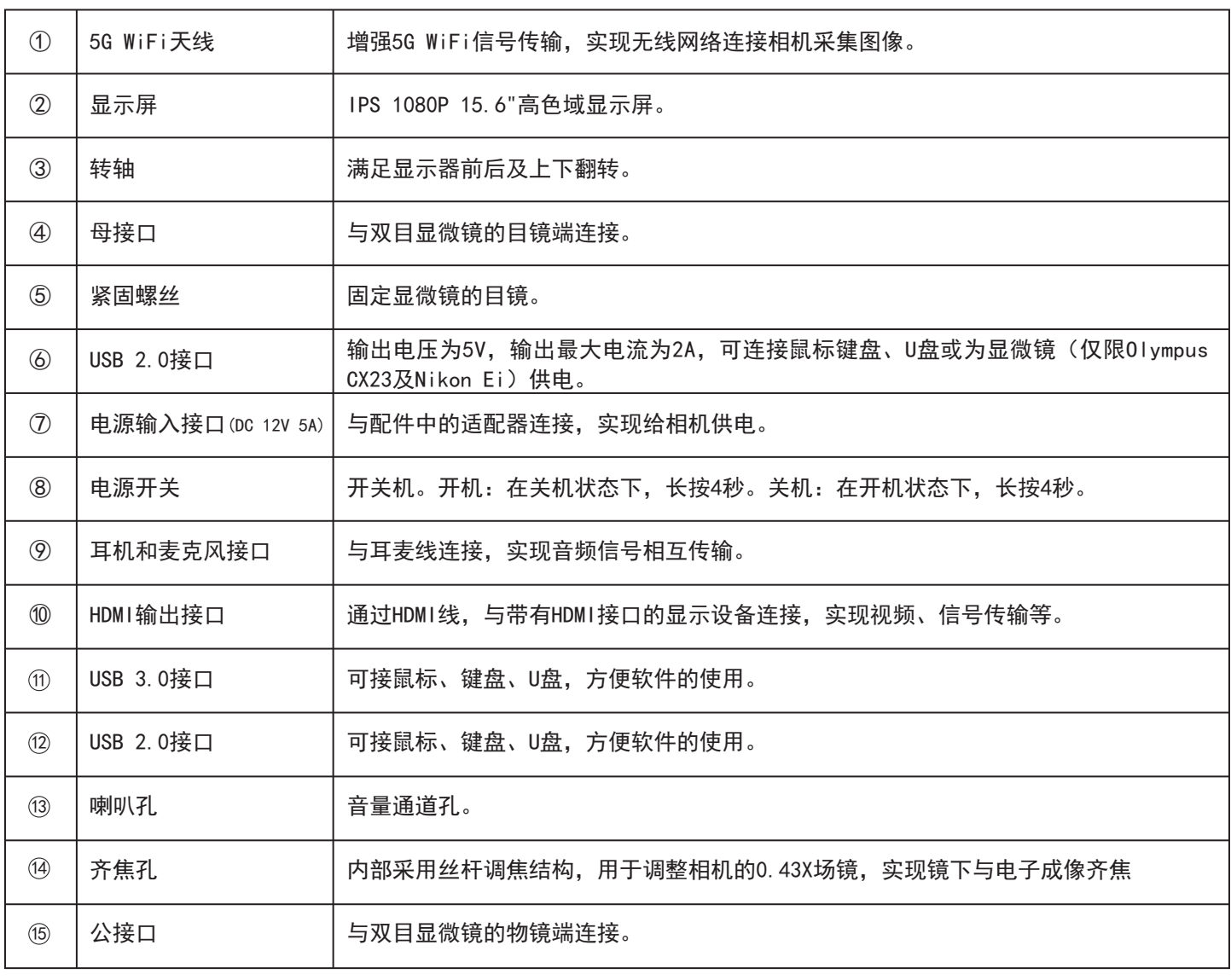

#### 4.1.2 智能嵌入式相机

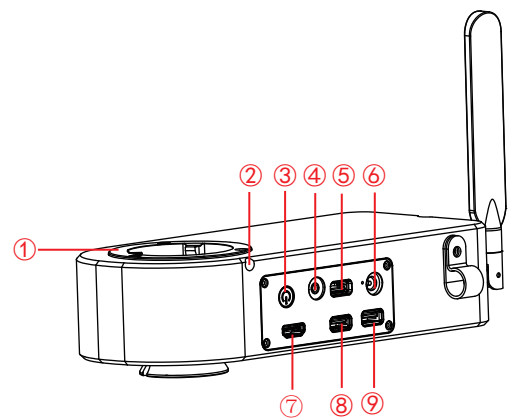

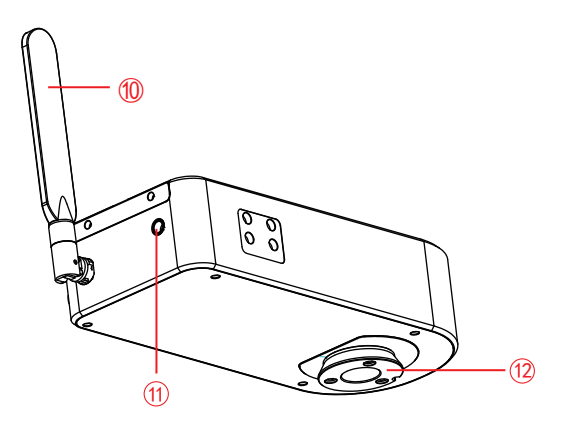

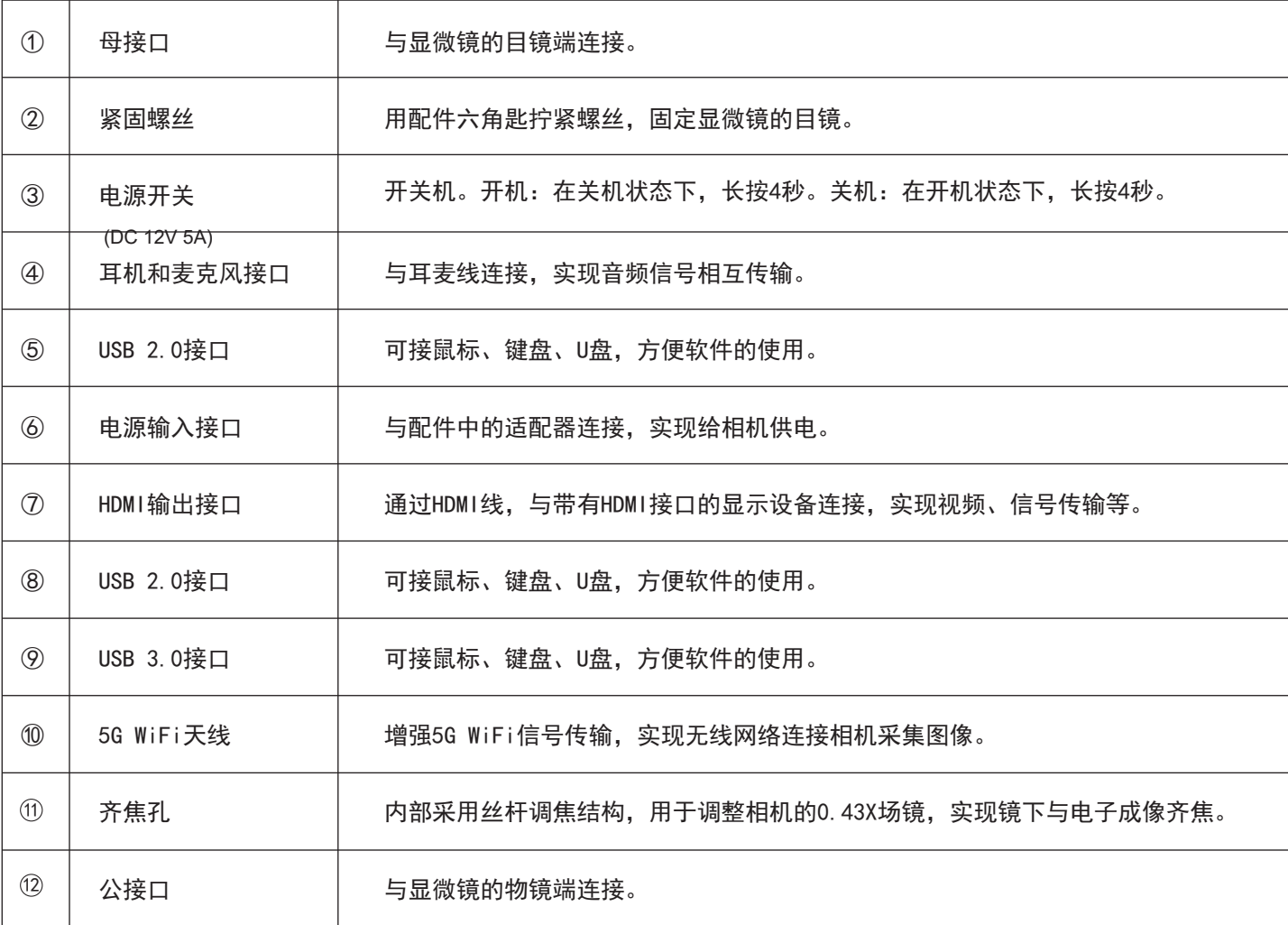

#### 4.1.3 WiFi嵌入式相机

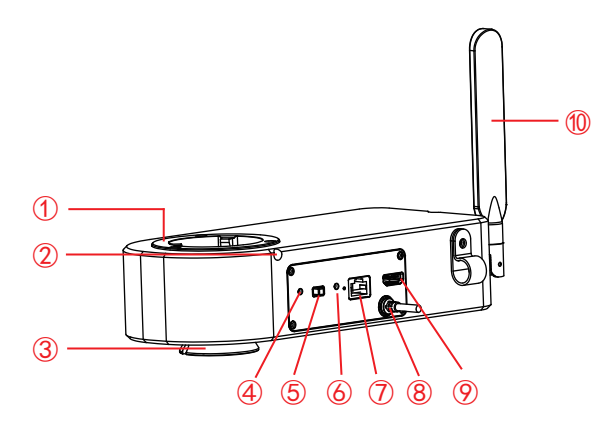

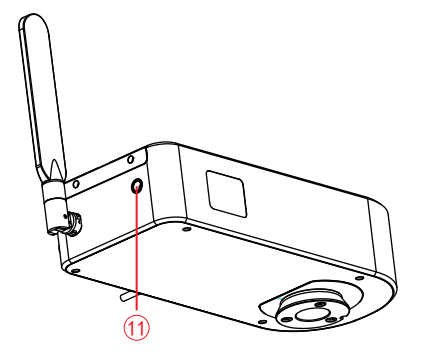

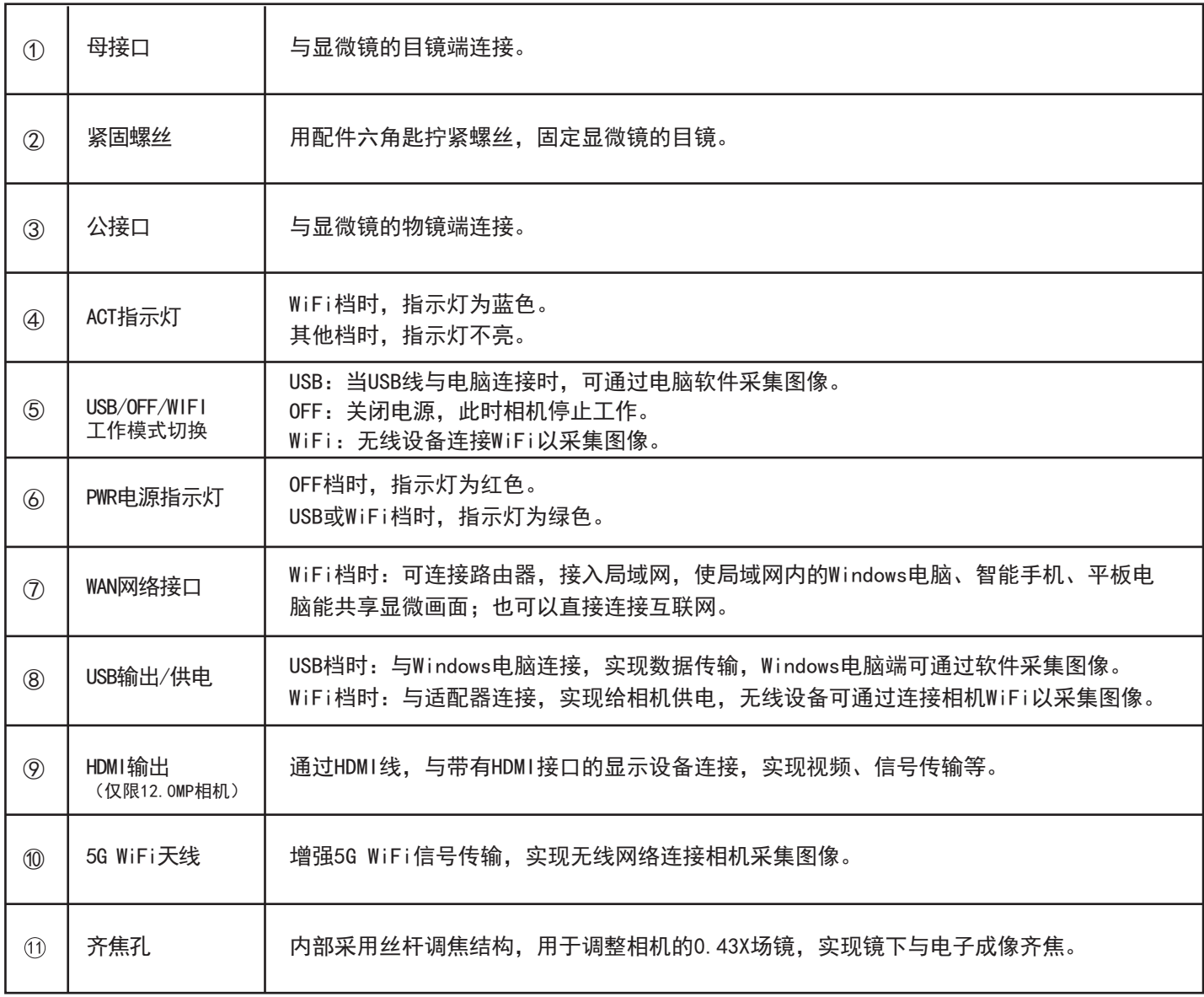

#### 4.1.4 智能一体机(标准C接口/燕尾槽)

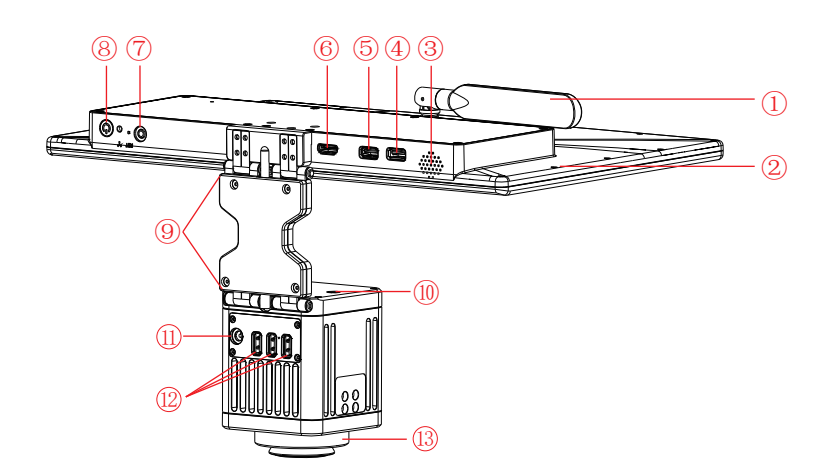

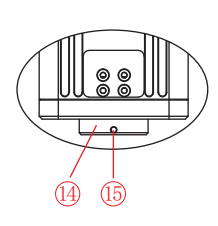

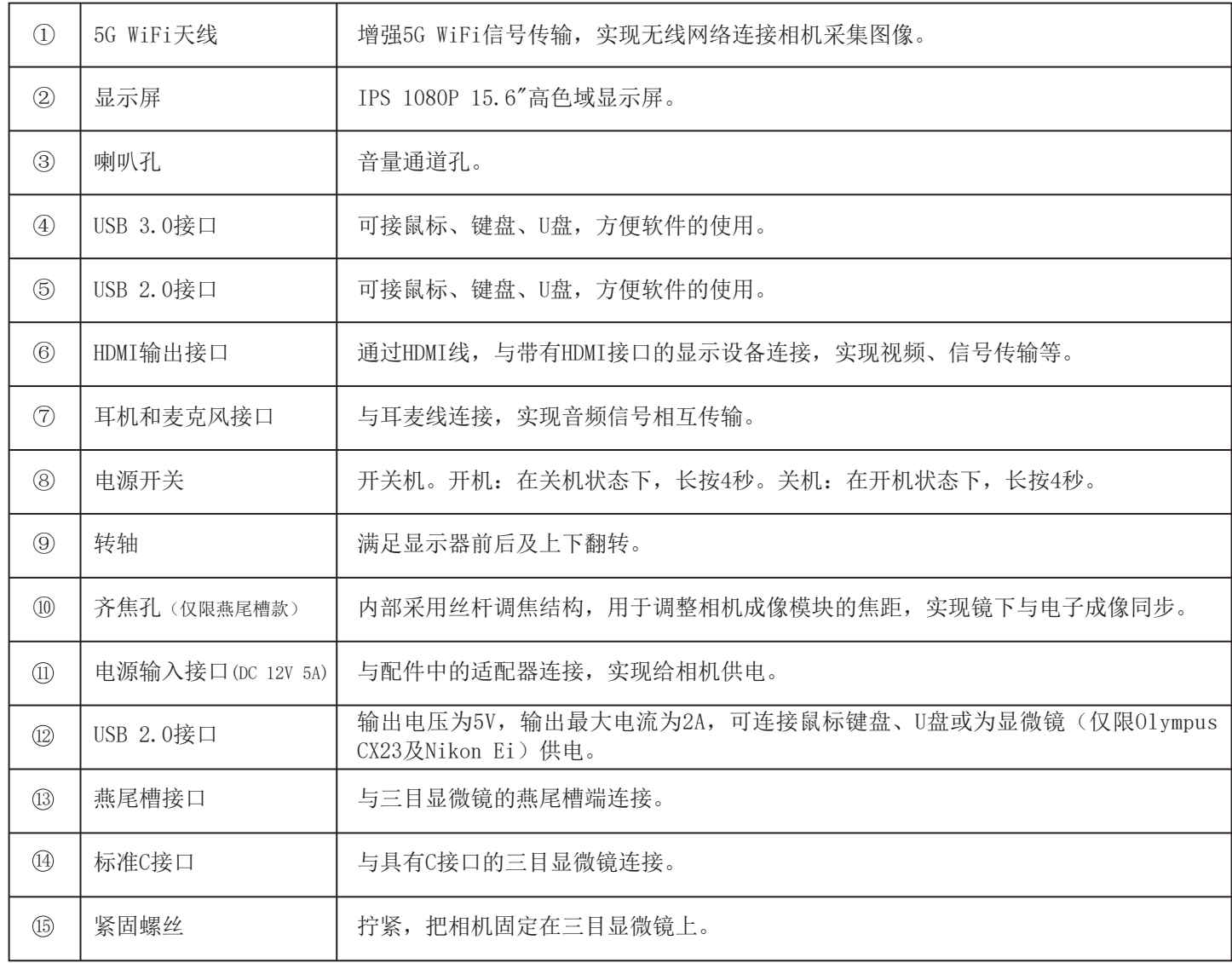

## 4.1.5 智能相机 (标准C接口/燕尾槽)

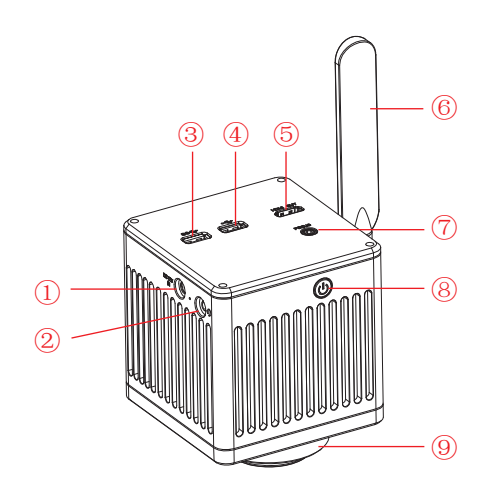

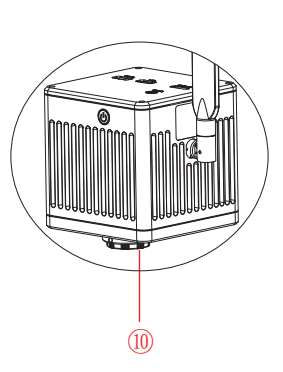

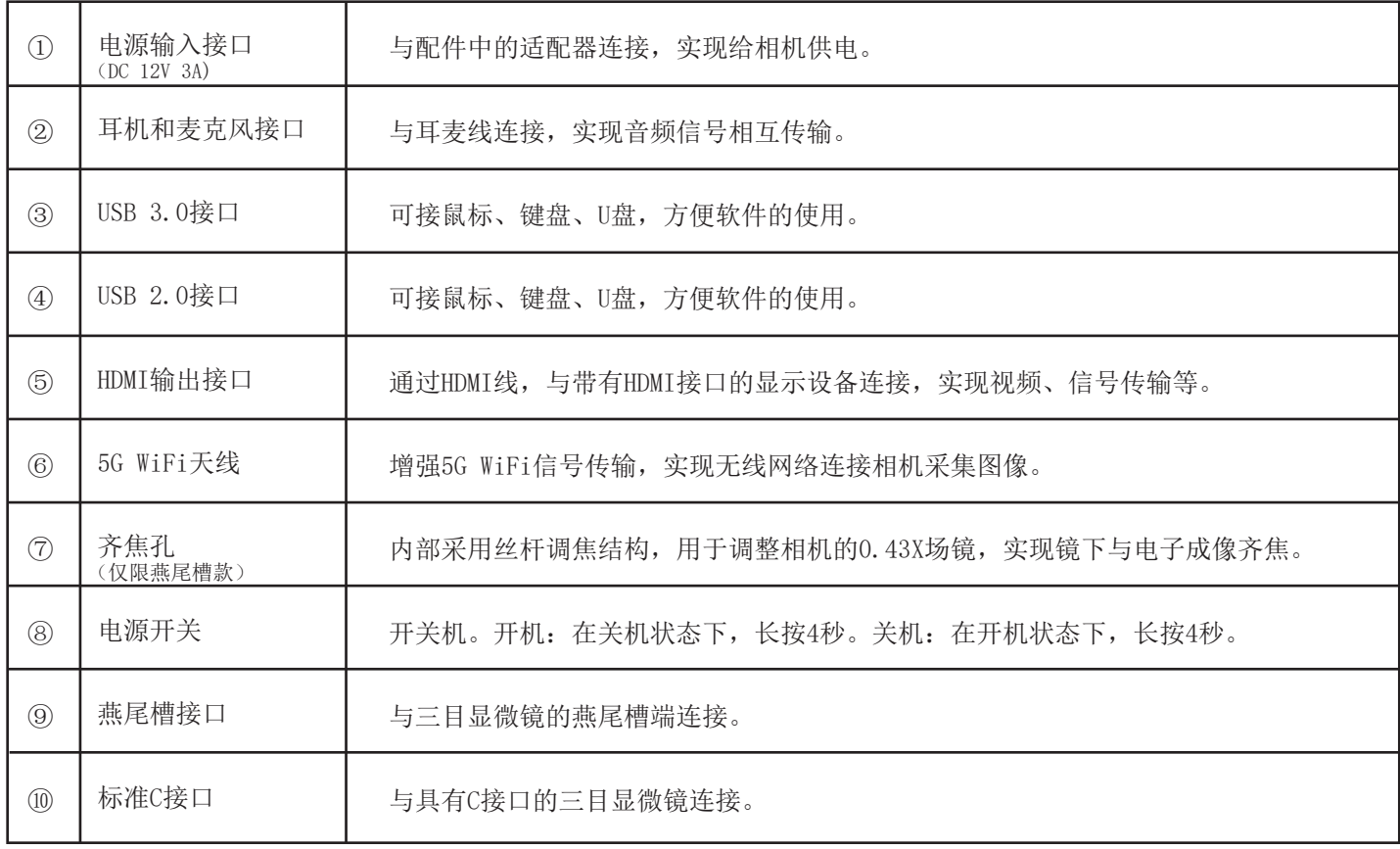

#### 4.1.6 WiFi相机(标准C接口/燕尾槽)

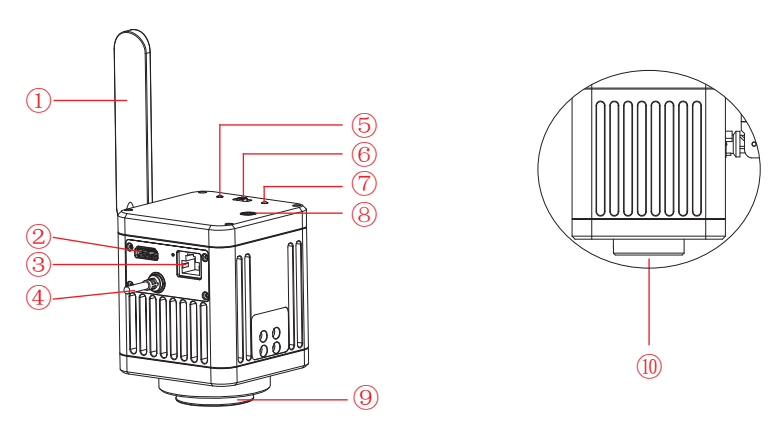

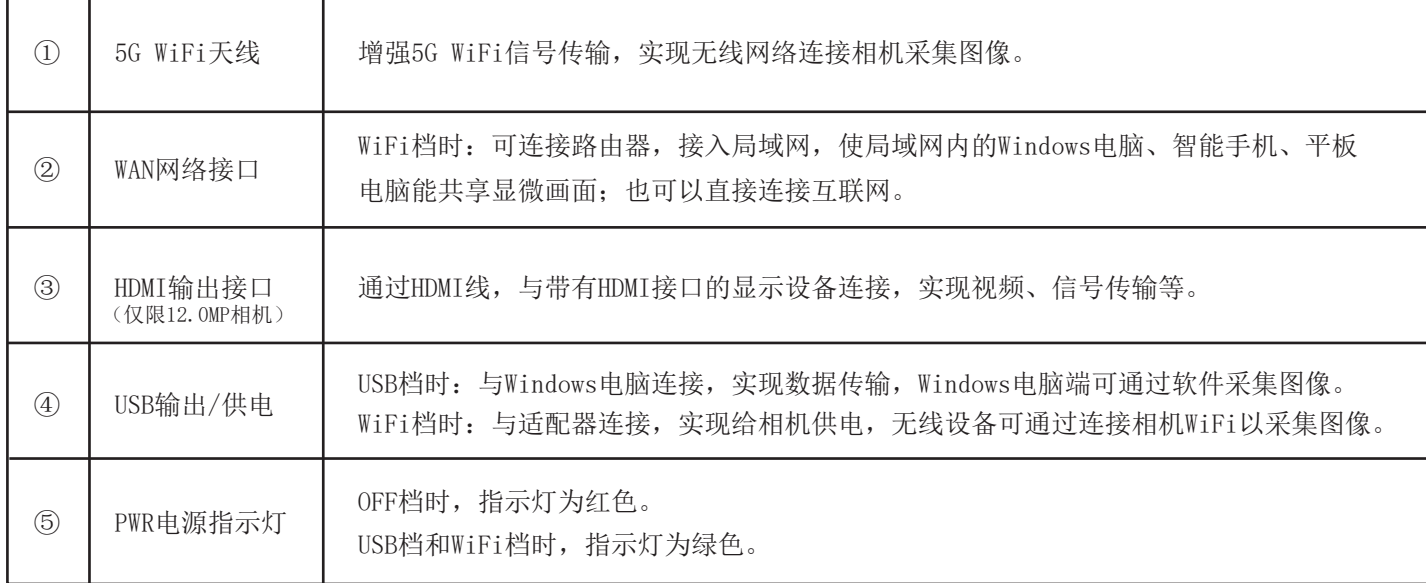

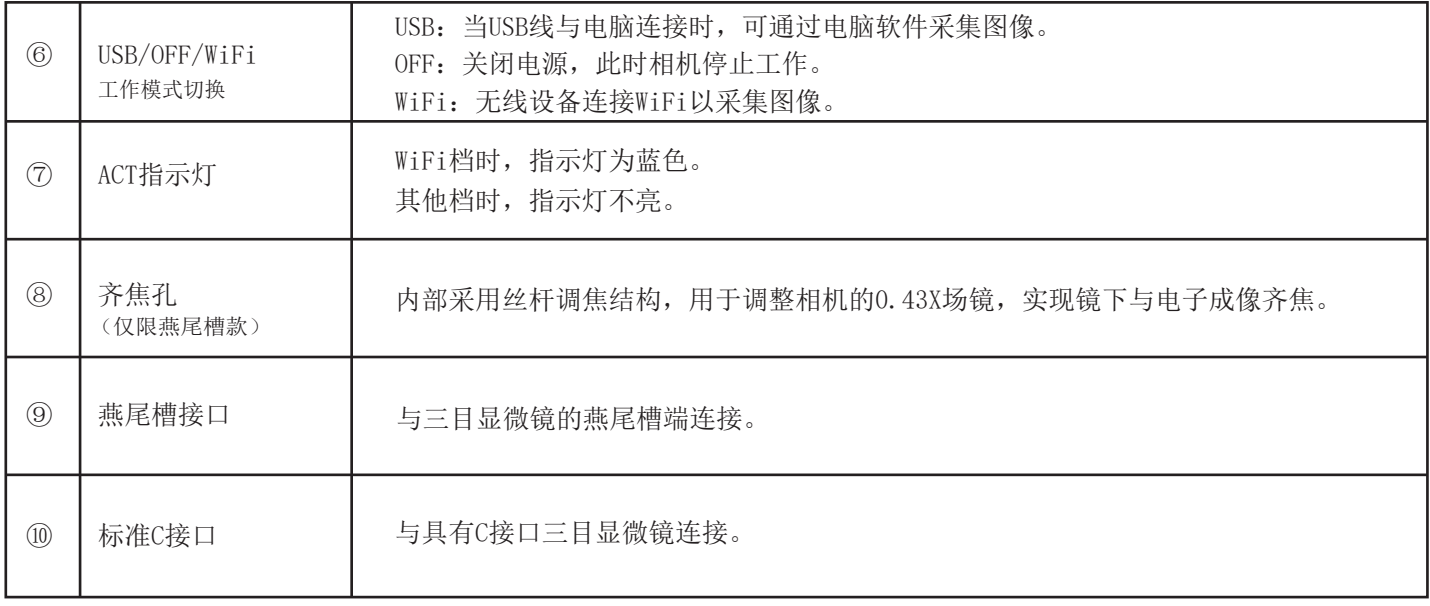

4.2 主控视频矩阵各部件介绍

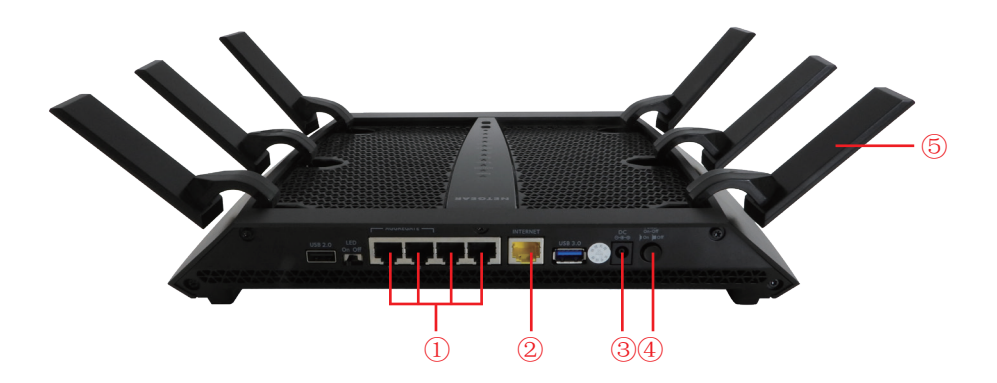

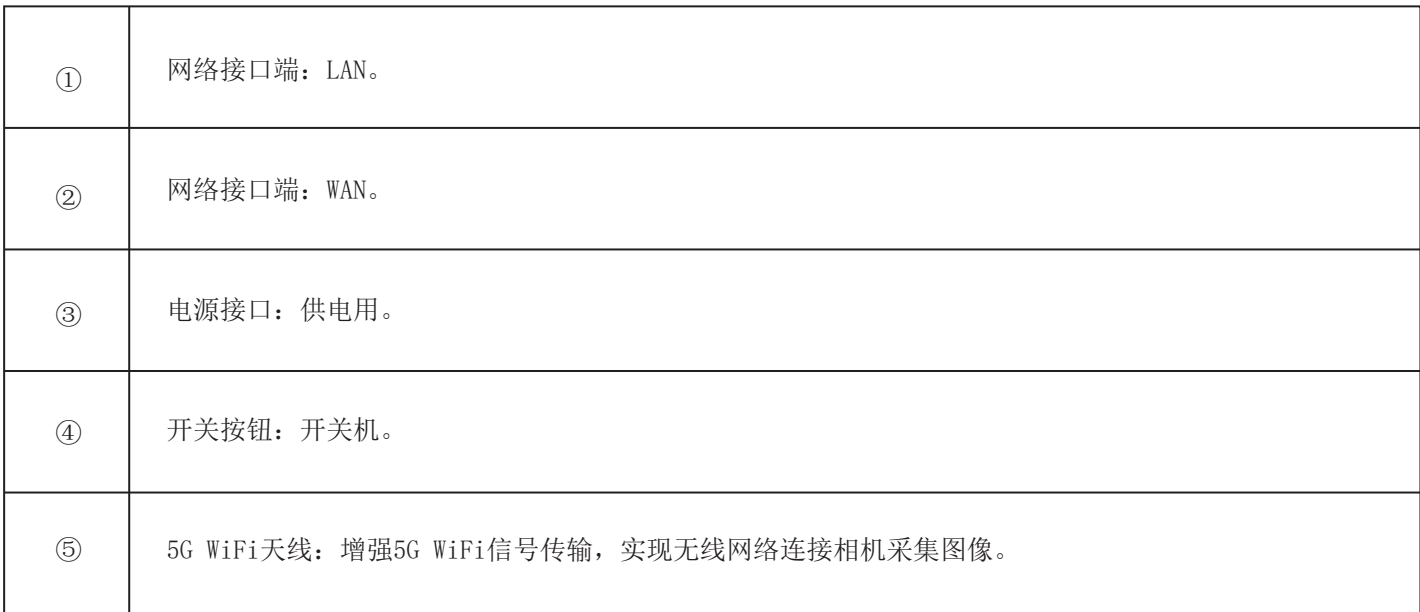

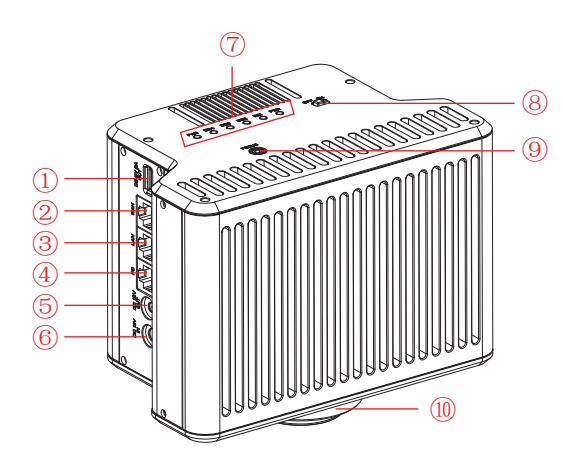

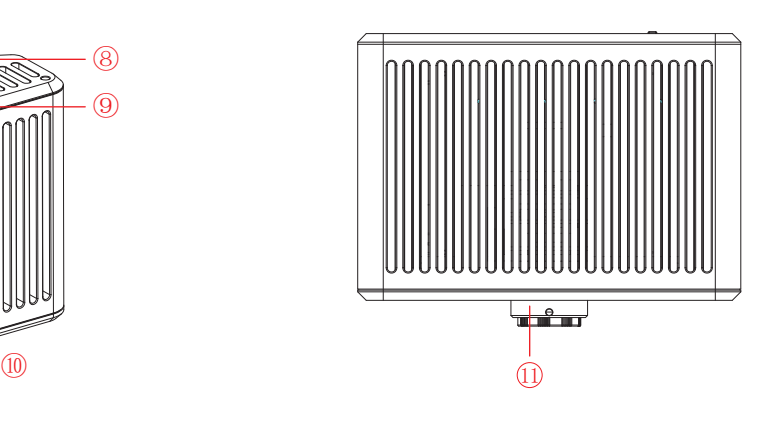

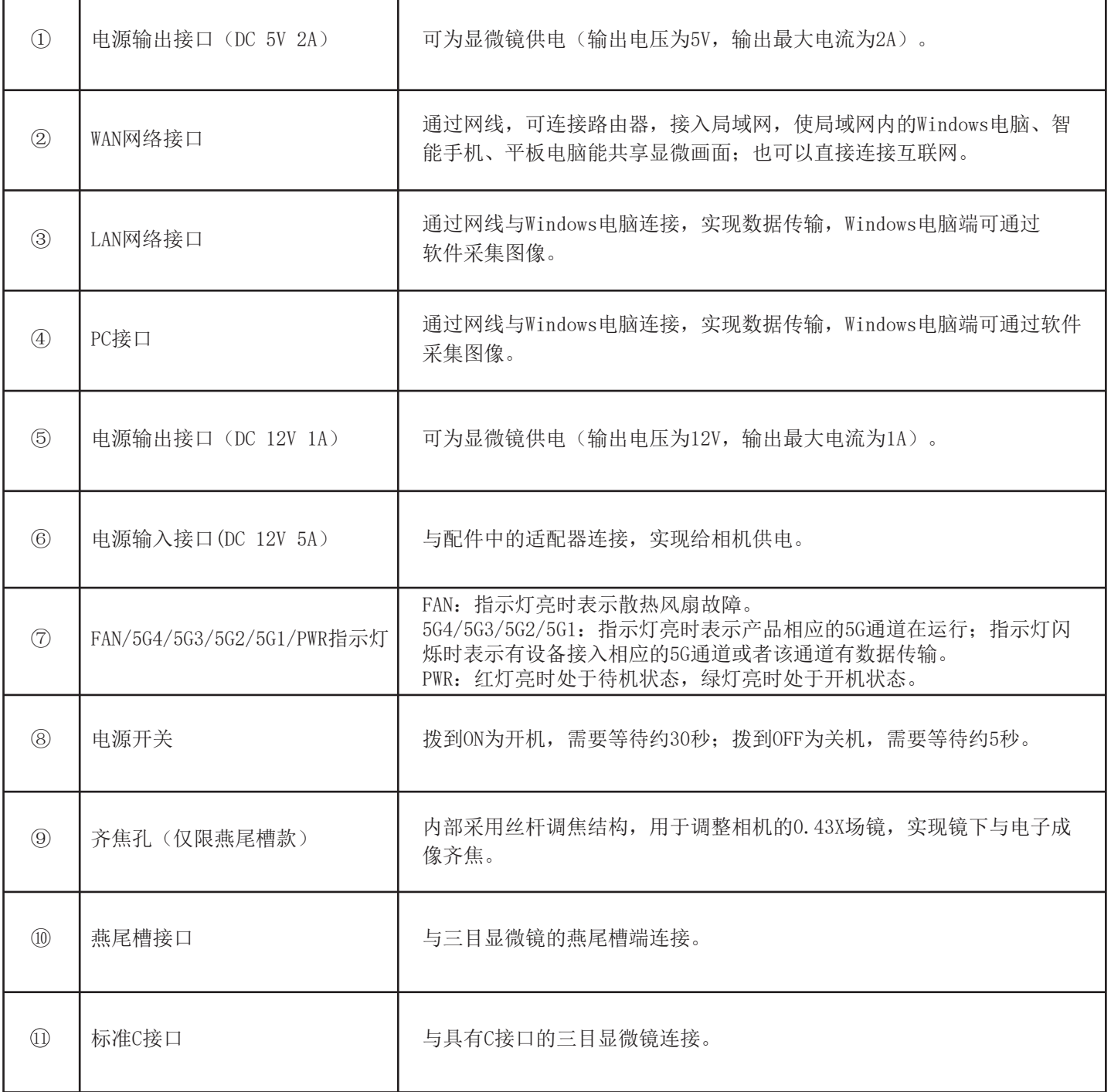

# 第五章 相机与显微镜安装方法

### 5.1 智能嵌入式一体机与双目显微镜安装

- (1) 将双目显微镜的物镜端与目镜端分开,如图1:
	- 1)拧松双目显微镜的固定螺丝;
	- 2)取出显微镜目镜端。
- (2) 智能嵌入式一体机安装:
	- 1)把智能嵌入式一体机卡到显微镜物镜端,方向如图2;
	- 2)拧紧显微镜物镜端的紧固螺丝,把智能嵌入式一体机固定在显微镜上。
- (3) 显微镜目镜端安装,如图3:
	- 1)把显微镜目镜端卡到智能嵌入式一体机的母接口端;
	- 2) 拧紧智能嵌入式一体机的紧固螺丝, 把显微镜目镜端固定在智能嵌入式一体机上。

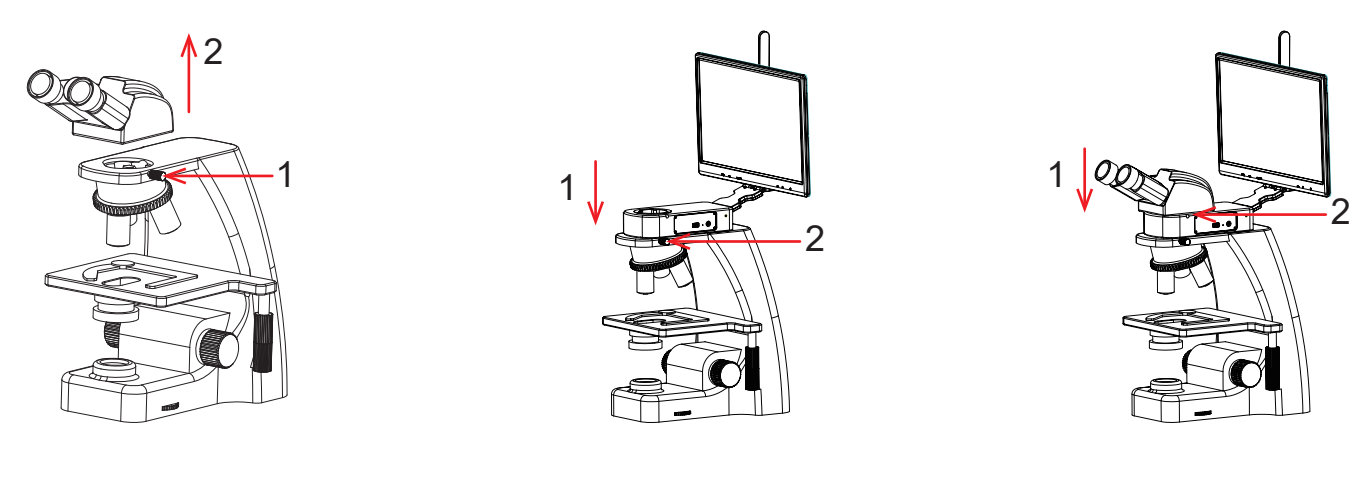

图1 图2 图3

(4) 适配器接口插入到显屏电源孔内,再把适配器接到110-240V交流电中, 如图4。

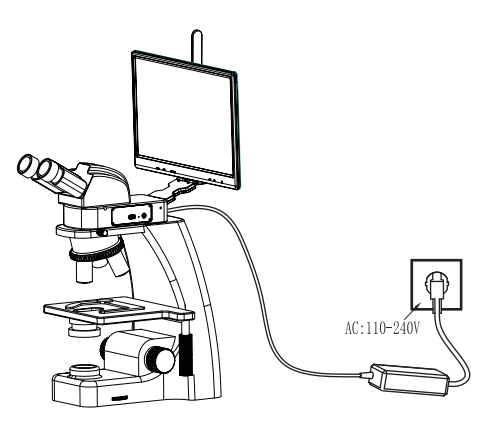

## 5.2 智能嵌入式相机与双目显微镜安装

(1)把双目显微镜的物镜端与目镜端分开,如图5:

1)拧松双目显微镜的固定螺丝;

2)取出显微镜目镜端。

- (2)智能嵌入式相机安装:
	- 1)把智能嵌入式相机卡到显微镜物镜端,方向如图6;
	- 2)拧紧显微镜物镜端的紧固螺丝,把智能嵌入式相机固定在显微镜上。
- (3)显微镜目镜端安装,如图7:
	- 1)把显微镜目镜端卡到智能嵌入式相机的母接口端;
	- 2)拧紧智能嵌入式相机的紧固螺丝,把显微镜目镜端固定在智能嵌入式相机上。

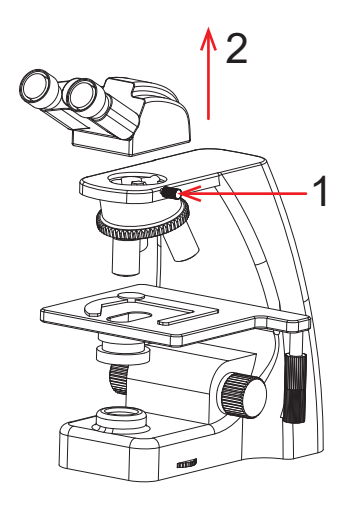

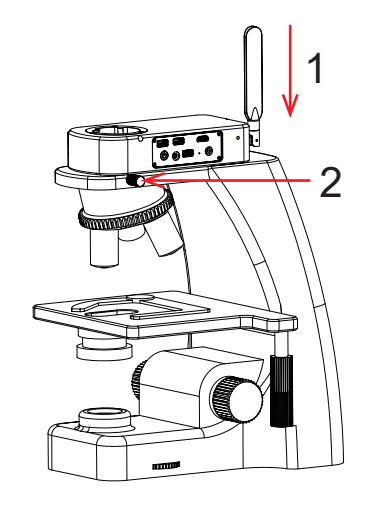

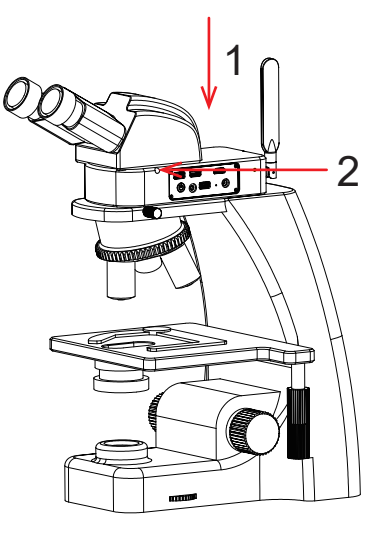

图5 图6 图7

# 5.3 WiFi嵌入式相机与双目显微镜安装

- (1)把双目显微镜的物镜端与目镜端分开,如图8:
	- 1)拧松双目显微镜的固定螺丝;
	- 2)取出显微镜目镜端。
- (2) WiFi嵌入式相机安装:
	- 1)把WiFi嵌入式相机卡到显微镜物镜端,方向如图9;
	- 2) 拧紧显微镜物镜端的紧固螺丝, 把WiFi嵌入式相机固定在显微镜上。
- (3)显微镜目镜端安装,如图10:
	- 1)把显微镜目镜端卡到WiFi嵌入式相机的母接口端;
	- 2)拧紧WiFi嵌入式相机的紧固螺丝,把显微镜目镜端固定在WiFi嵌入式相机上。

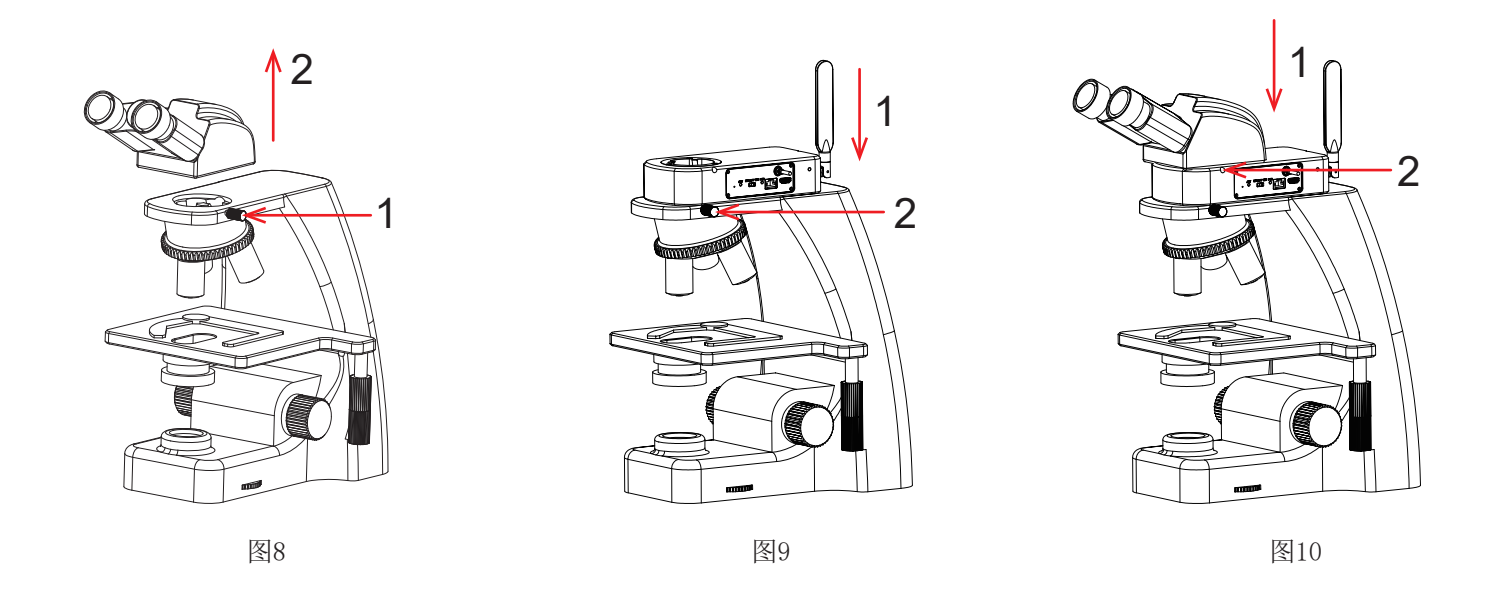

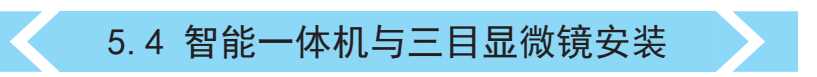

(1)取出显微镜燕尾槽(或标准C接口)的防尘盖如图11。

(2) 把相机卡到显微镜的燕尾槽或旋入标准C接口上,方向如图12;拧紧显微镜燕尾槽上的紧固螺丝,把相机固定 在显微镜上。

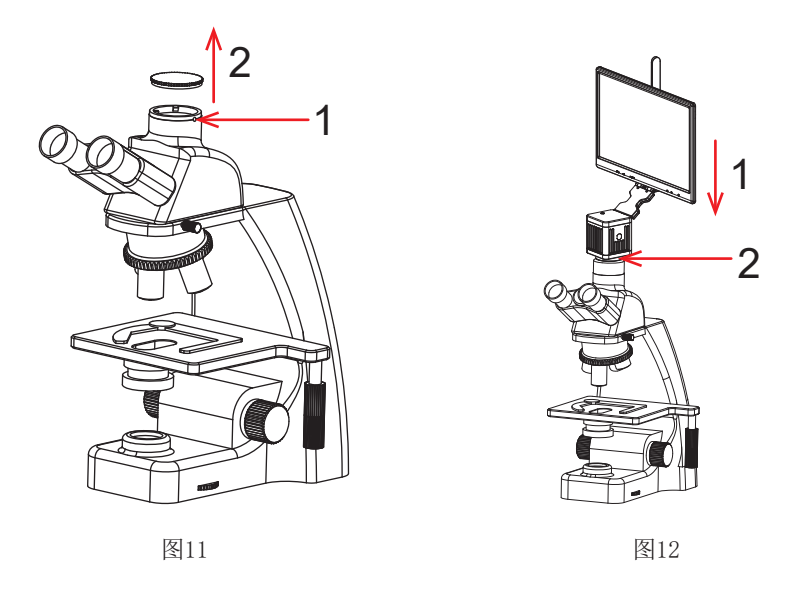

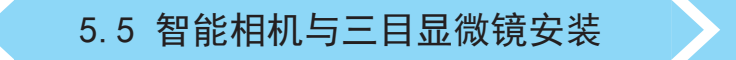

(1)取出显微镜燕尾槽(或标准C接口)的防尘盖如图13。

(2) 把相机卡到显微镜的燕尾槽或旋入标准C接口上,方向如图14;拧紧显微镜燕尾槽上的紧固螺丝,把相机固定在 显微镜上。

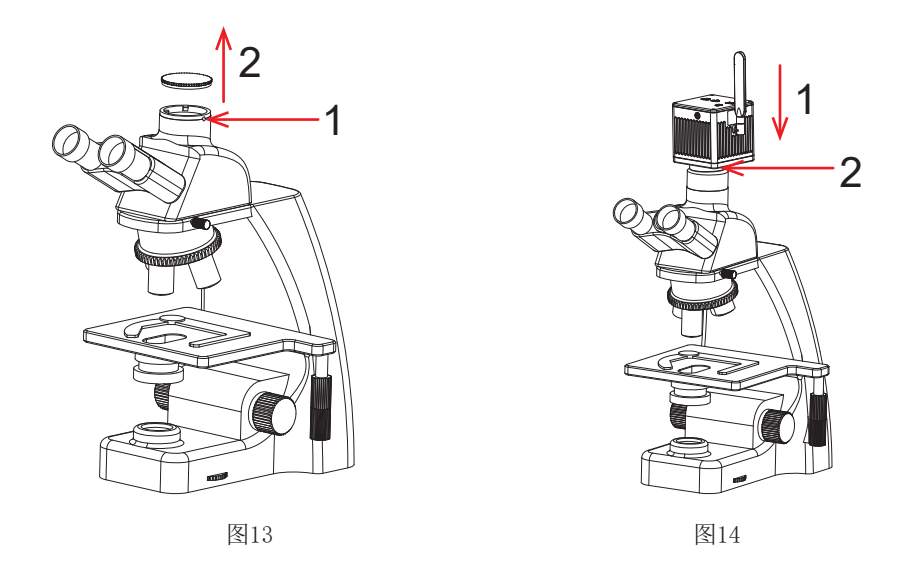

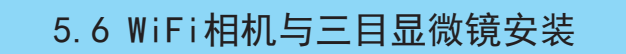

(1)取出显微镜燕尾槽(或标准C接口)的防尘盖如图15。

(2) 把相机卡到显微镜的燕尾槽或旋入标准C接口上,方向如图16;拧紧显微镜燕尾槽上的紧固螺丝,把相机固定 在显微镜上。

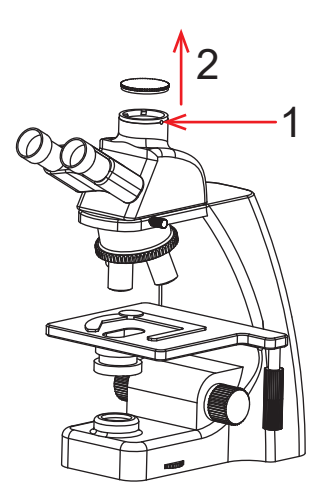

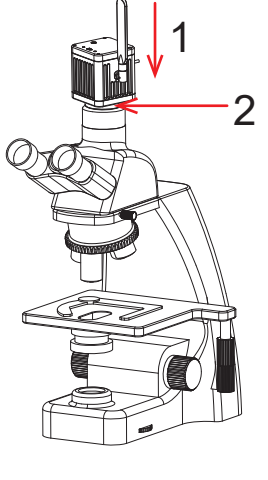

图15 图16

# 第六章 互动系统搭建

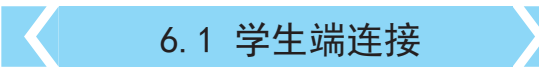

把学生端机相机装在显微镜后,用相机的USB线连接Windows电脑,如下图1:

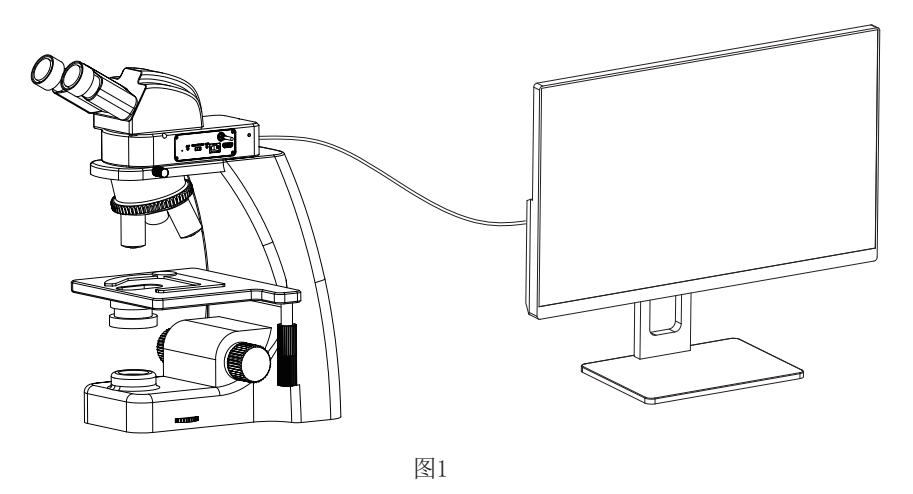

#### 6.2 教师端相机与主控视频矩阵及电脑连接

- (1)把教师端相机装在显微镜后,用相机的USB线连接Windows电脑。
- (2)用长网线连接Windows电脑与主控视频LAN端口,如下图2:

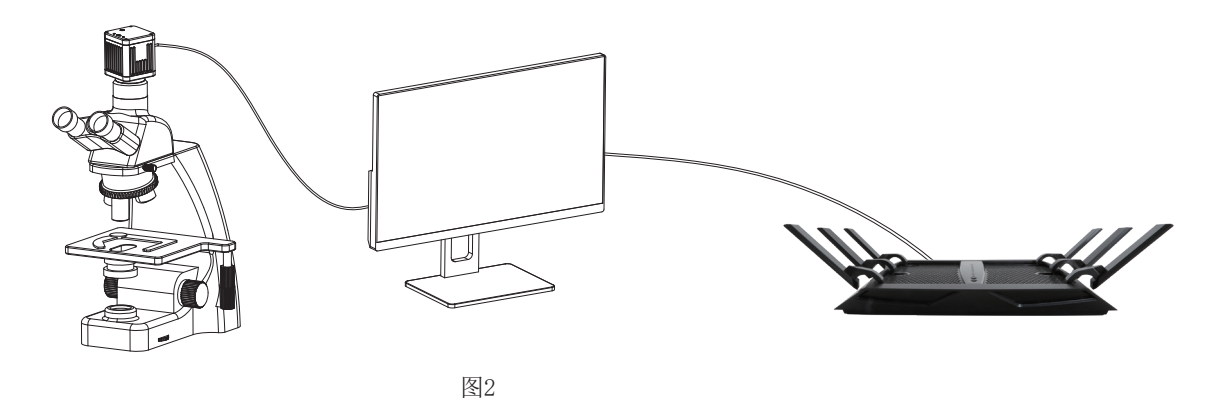

(3) 电源线接口插入到矩阵电源孔内,再把电源线插头接到110-240V交流电中,如下图3:

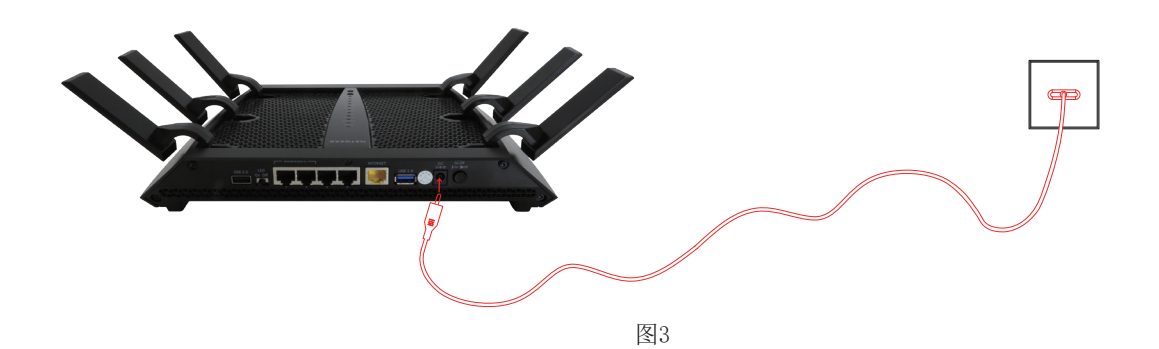

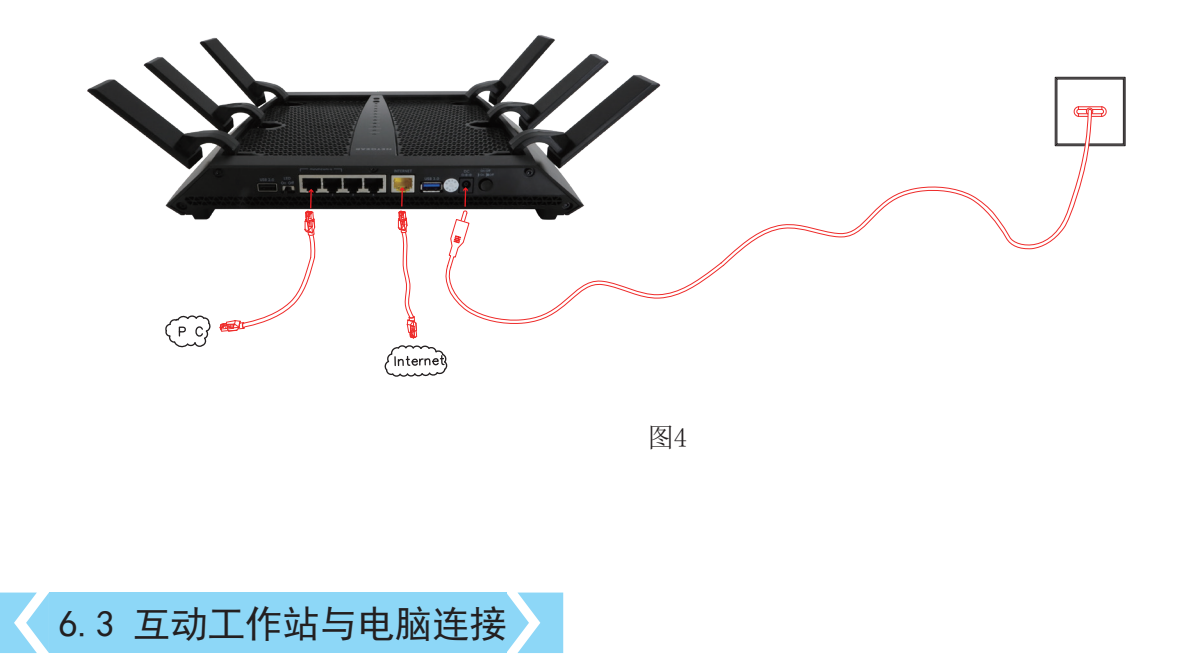

(1) 把教师端互动工作站装在显微镜后, 用网线将互动工作站的PC接口/LAN端口连接Windows电脑, 如下图5:

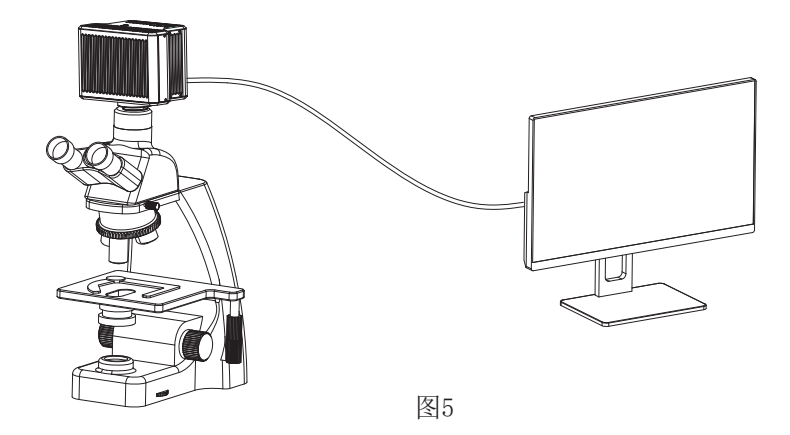

(2)电源线接口插入到互动工作站电源孔内,再把电源线插头接到110-240V交流电中,如下图6。

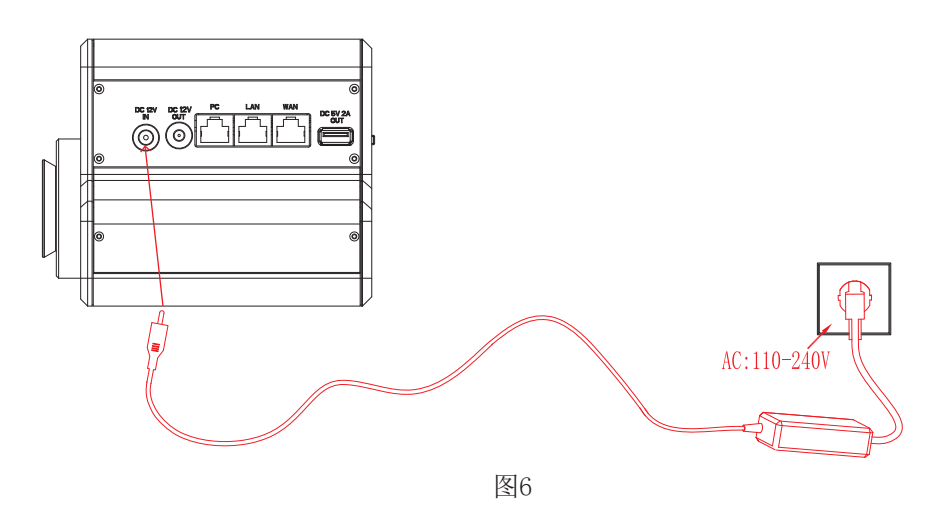

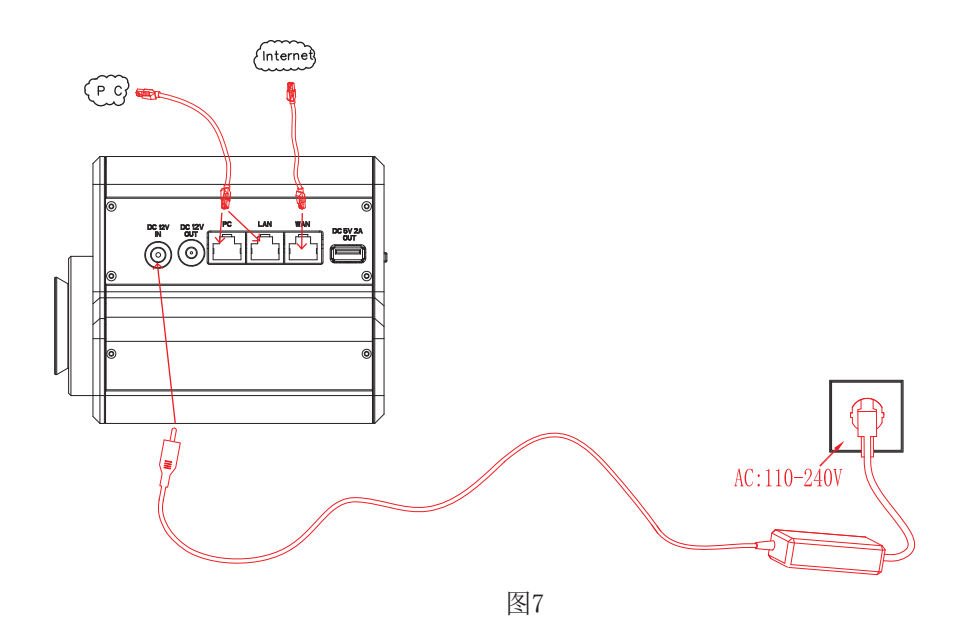

#### **注意开机顺序要求:**

第一步: 先将矩阵/互动工作站电源启动, 等待1分钟左右。(允许矩阵/互动工作站长时间处于电源接通状态)。

第二步:等信号指示灯稳定后再启动全部学生端与教师端的相机电源。

 如果没有按以上开机顺序,将有可能导致教师端Windows电脑无法捕获全部的相机图像。此时只需将全部电源关闭 按正确开机顺序启动即可。

## 第七章 免责声明

(1)为保护用户的合法权益,请您在使用本产品前务必仔细阅读我们随附本产品提供的说明书、免责声明和安全须知。 本公司保留对上述文档进行更新的权利。请您务必按照说明书和安全须知操作本产品。

(2)一旦开始使用本产品,即视为您已阅读、理解、认可和接受本产品的说明书、免责声明和安全须知的全部条款和内 容。使用者承诺对自已的行为及因此而产生的所有后果负责。使用者承诺仅出于正当目的使用本产品,并且同意本条款及 本公司可能制定的任何相关政策或者准则。

(3)在使用本产品的过程中,请您务必严格遵守并执行包括但不限于说明书和安全须知里的要求。对于违反安全须知所 提示的使用行为或不可抗因素导致的一切人身伤害、事故、财产损失、法律纠纷,及其他一切造成利益冲突的不利事件, 均由用户自己承担相关责任和损失,本公司将不承担任何责任。

(4)安全须知:

- 1)请务必不要用湿手插拔产品设备电源插头。
- 2)请务必使用正规品牌三孔电源插座,并且确保地线接地良好,防止触电危险。
- 3)请务必定期对插座、插头等做安全检查,避免因老化、短路而引起的电气安全隐患。
- 4)请务必不要在潮湿和靠近热环境下使用,确保产品的使用安全。
- 5)使用前请务必将捆挷的电源线松开,避免电线产生电磁感应而发热,增加散热速度。
- 6)请务必不要将产品设备或插座等放置高处或容易跌落的地方使用,以免造成损坏。
- 7)在开启插座电源前,请务必先关闭产品设备负载电源开关。
- 8)产品改良、技术升级,技术参数修改恕不另行通知。

广州奥舜创电子科技有限公司 http://www.ostec.com.cn